Este monográfico describe cómo la búsqueda de la felicidad ha representado una compleja cuestión, a la vez que ineludible, y que ha dado lugar a muy diversas lecturas a lo largo de la historia del pensamiento.

# **INTRODUCCIÓN**

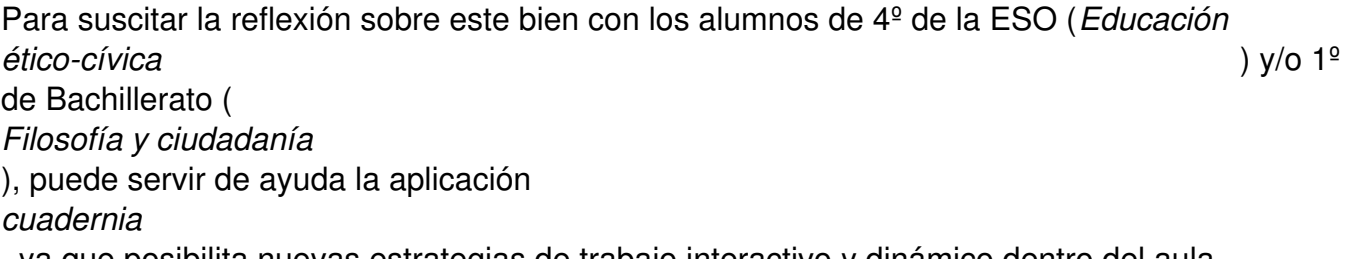

, ya que posibilita nuevas estrategias de trabajo interactivo y dinámico dentro del aula.

Así pues, la unidad didáctica referida a las *éticas del bien* podría secuenciarse atendiendo a cuatro posiciones éticas destacadas, cuyo contenido se propone y sintetiza someramente en las siguientes líneas. De forma introductoria, se incita a los alumnos a plantearse la cuestión de si la felicidad goza de algún tipo de sonido o no, para lo cual se utilizan como ayuda dos propuestas éticas iniciales, la del **hed**

### **onismo**

cirenaico y la del epicúreo.

Después de este primer acercamiento, la segunda posición ética se adentra en el **modelo eudemonista**

en sus dos vertientes, la aristotélica y la cristiana. A través de imágenes ilustrativas y de textos seleccionados,

#### *cuadernia*

permite buscar parejas, así como resolver sencillos cuestionarios.

La tercera posición ética se destina a la **deontología** de Kant, apartado que permite conocer no sólo las bases de su doctrina, también construir una sopa de letras con la que identificar algunas definiciones esenciales. Del mismo modo, el cuarto apartado aborda la

Escrito por Pilar García Zarza Martes, 15 de Marzo de 2011 09:09

#### **ética axiológica**

, en sus dos vertientes, tanto la clásica como la contemporánea. Después de diseñar un texto explicativo que sirva para diferenciar ambas, una posible actividad para completar huecos permite valorar el nivel de comprensión de los alumnos.

Como conclusión, se cierra la unidad con un último apartado en el que se incluye la pregunta de si se puede ser feliz, a la vez que se sugiere como aportación final el visionado de un vídeo que describe diez posibles secretos para obtener la abundante felicidad y algunas recetas para intentarlo.

Consiguientemente, el área de trabajo de la unidad didáctica seleccionada quedaría estructurada del siguiente modo con la ayuda de *cuadernia*:

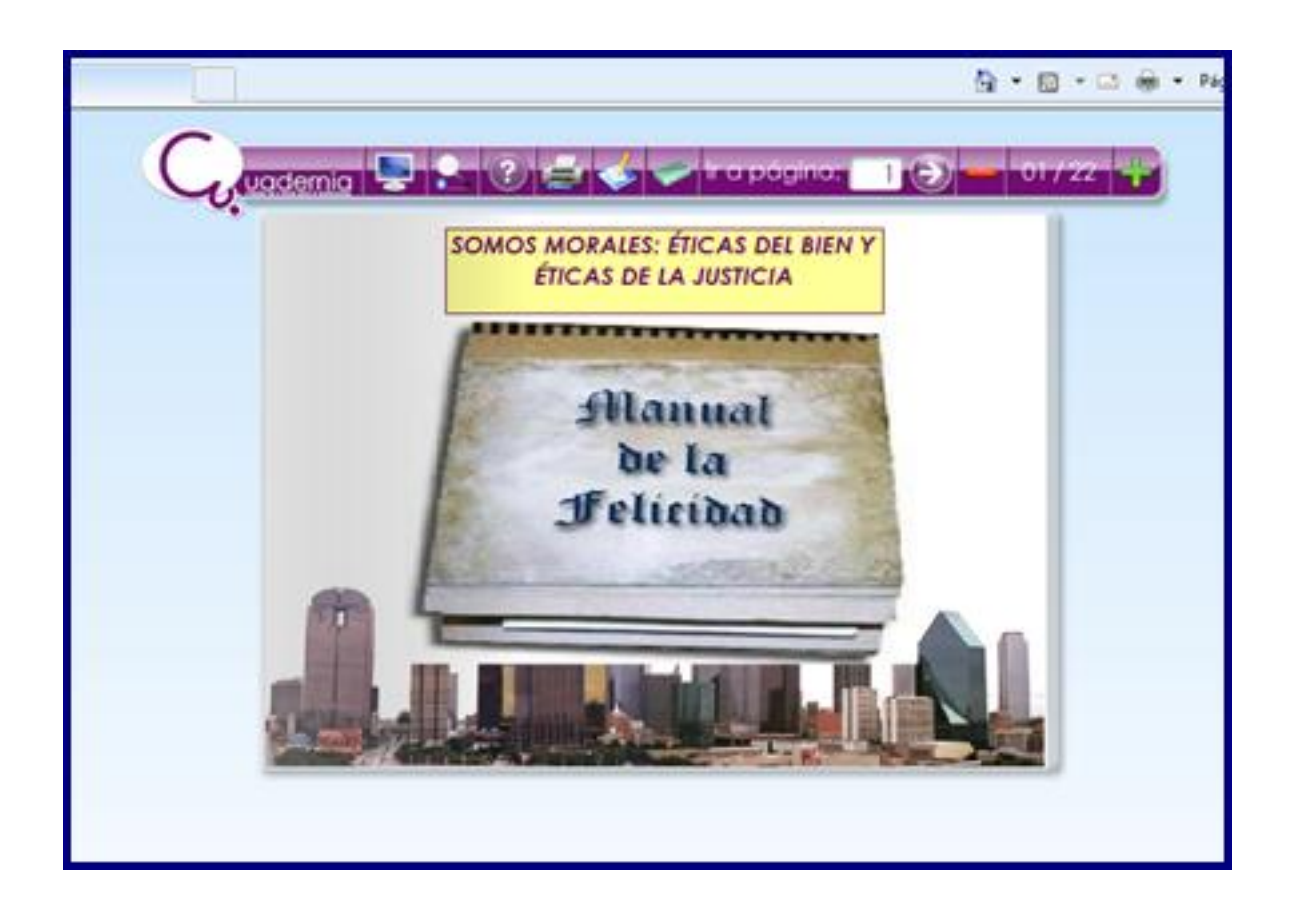

Un manual completo sobre la felicidad podría incluir tanto las éticas del bien como las éticas de la justicia. Este monográfico se centra en las primeras: *las éticas del bien.*

Escrito por Pilar García Zarza Martes, 15 de Marzo de 2011 09:09

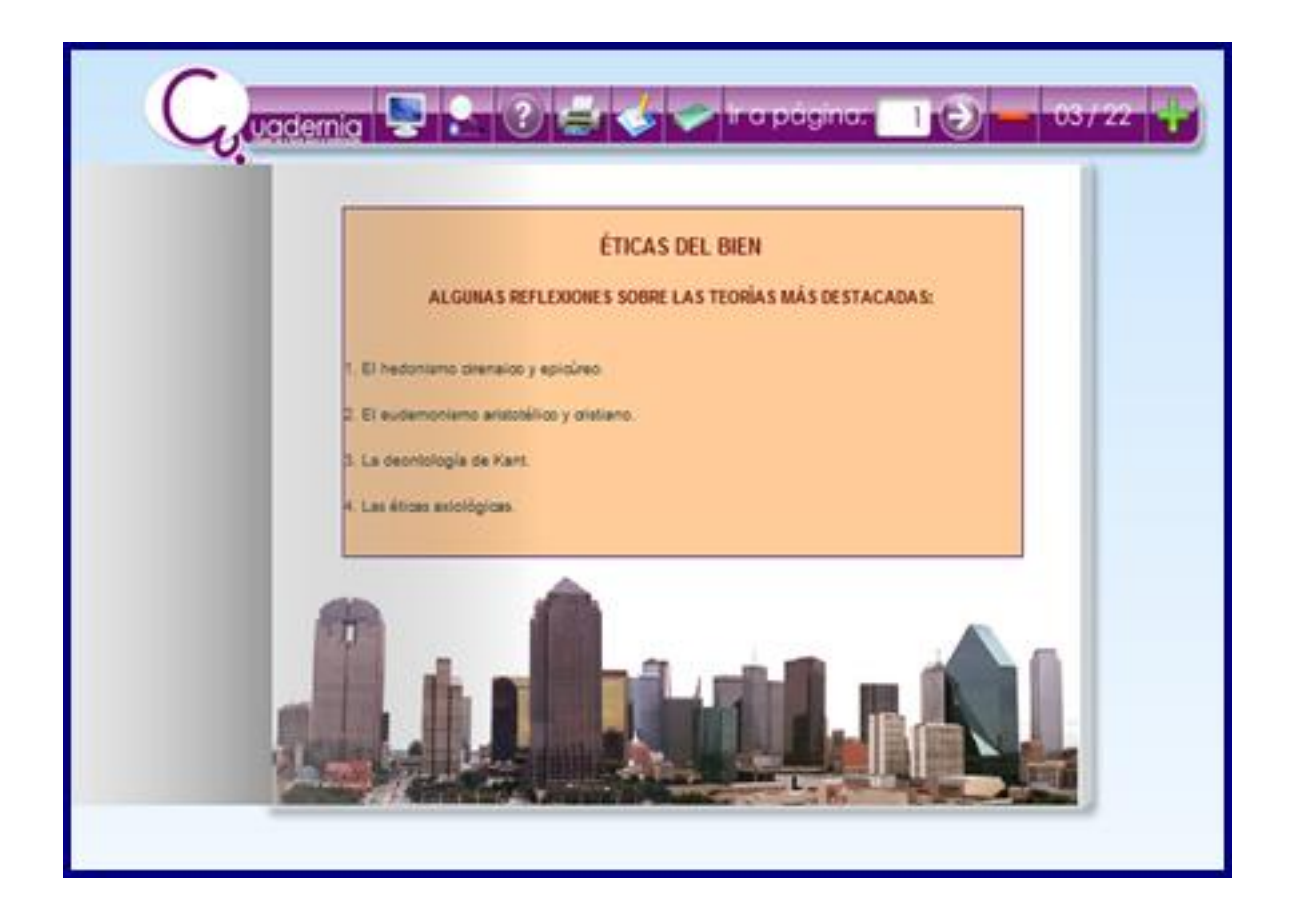

Como guión, podemos diseñar una página con las teorías éticas sobre las que se va a reflexionar, con hipervínculos a las distintas páginas en que van apareciendo.

Para conseguir los resultados que se muestran en las dos ilustraciones anteriores, la aplicación *cuadernia* permite gestionar tanto el número de páginas que se desea incluir en el cuaderno como seleccionar la configuración de cada una de ellas desde las barras verticales de herramientas. Éstas se ubican en el margen derecho y sirven para el diseño de las mismas:

Escrito por Pilar García Zarza Martes, 15 de Marzo de 2011 09:09

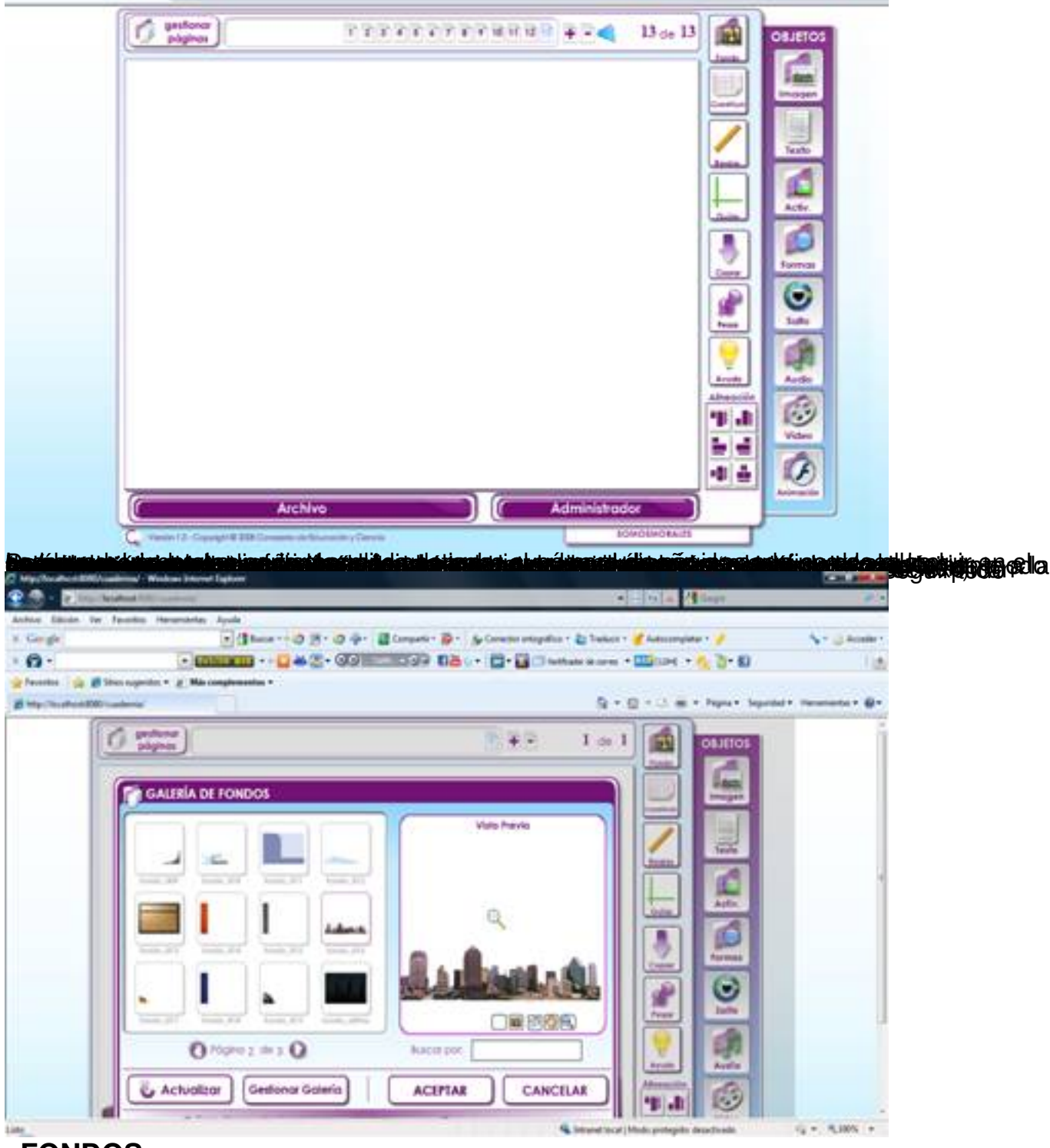

**FONDOS:**

*Cuadernia* facilita una galería de fondos predeterminada, aunque también es posible gestionar dicha galería introduciendo cualquier otro, según se ilustra en la imagen adjunta.

Escrito por Pilar García Zarza Martes, 15 de Marzo de 2011 09:09

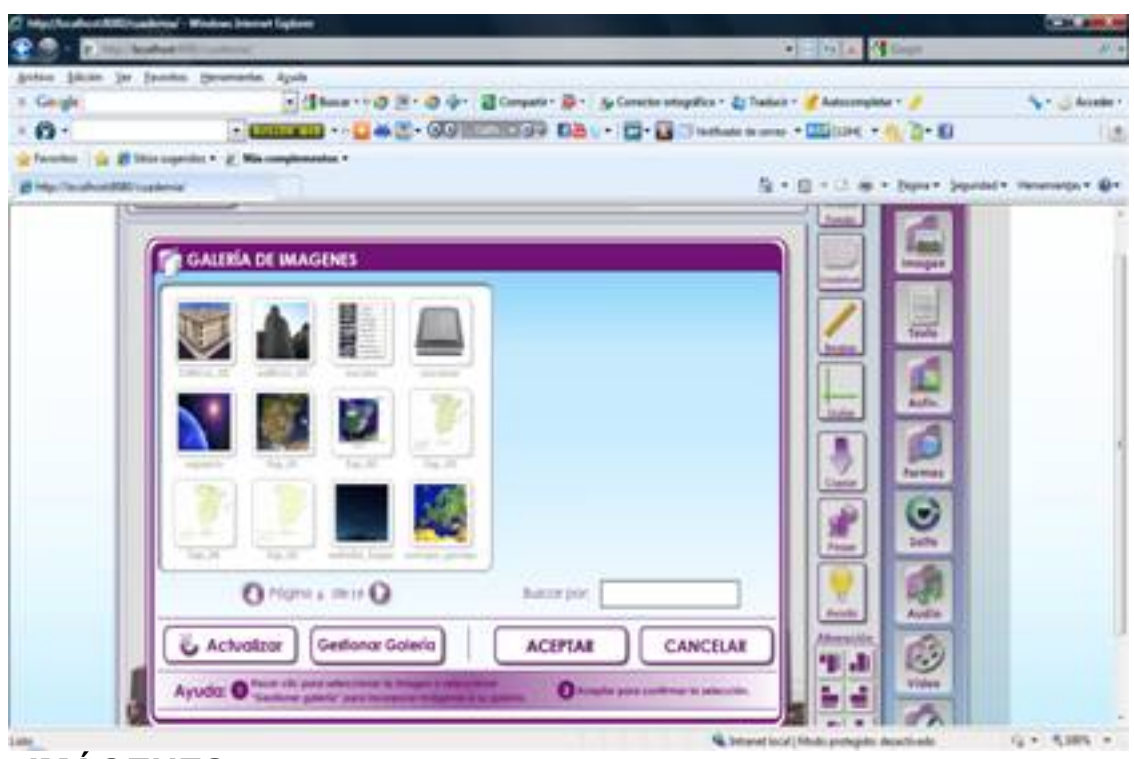

## **IMÁGENES:**

Del mismo modo que ocurre con los fondos, la aplicación permite seleccionar las imágenes deseadas, o bien desde la galería de imágenes, o bien desde cualquier otra ubicación, para lo cual habrá que gestionar previamente dicha galería subiendo las imágenes escogidas. La ilustración adjunta permite conocer cómo realizar este proceso.

Escrito por Pilar García Zarza Martes, 15 de Marzo de 2011 09:09

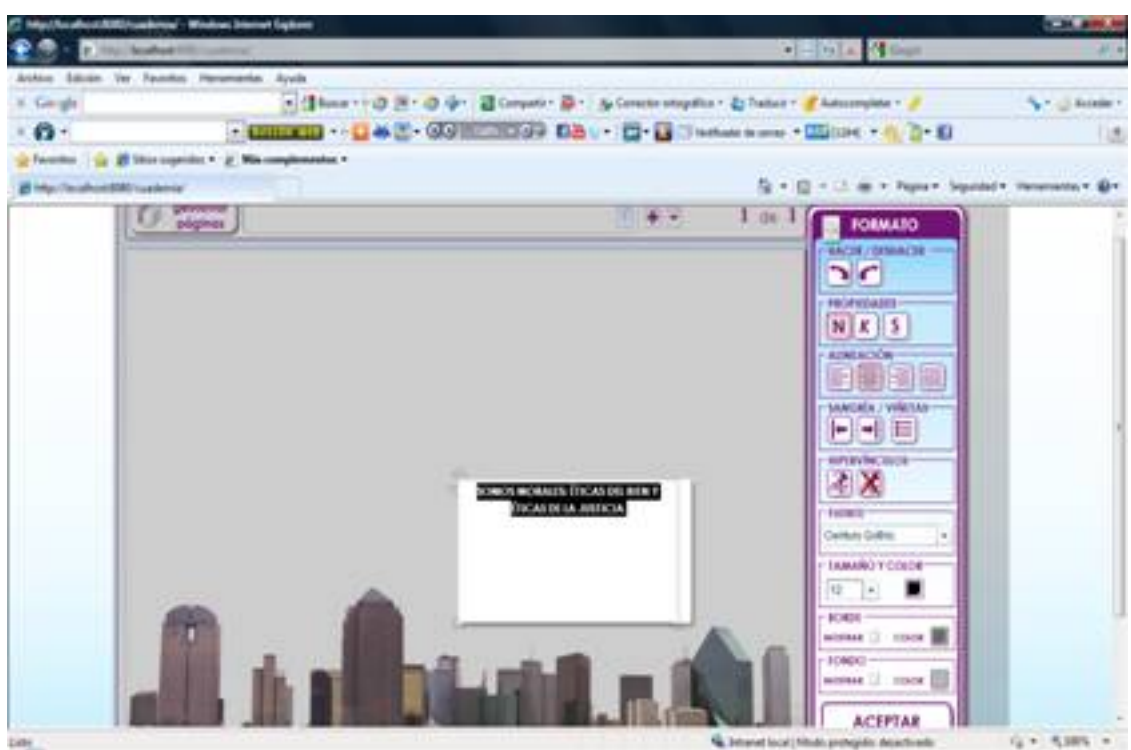

## **TEXTOS:**

Respecto a los textos que se van incluyendo en cualquiera de las páginas de nuestro cuaderno, la aplicación permite introducir cualquier formato, así como vincular a cualquier otra página, dentro del mismo cuaderno, o bien a una página web (para esta última opción será necesario indicar la ruta URL que debe seguirse).

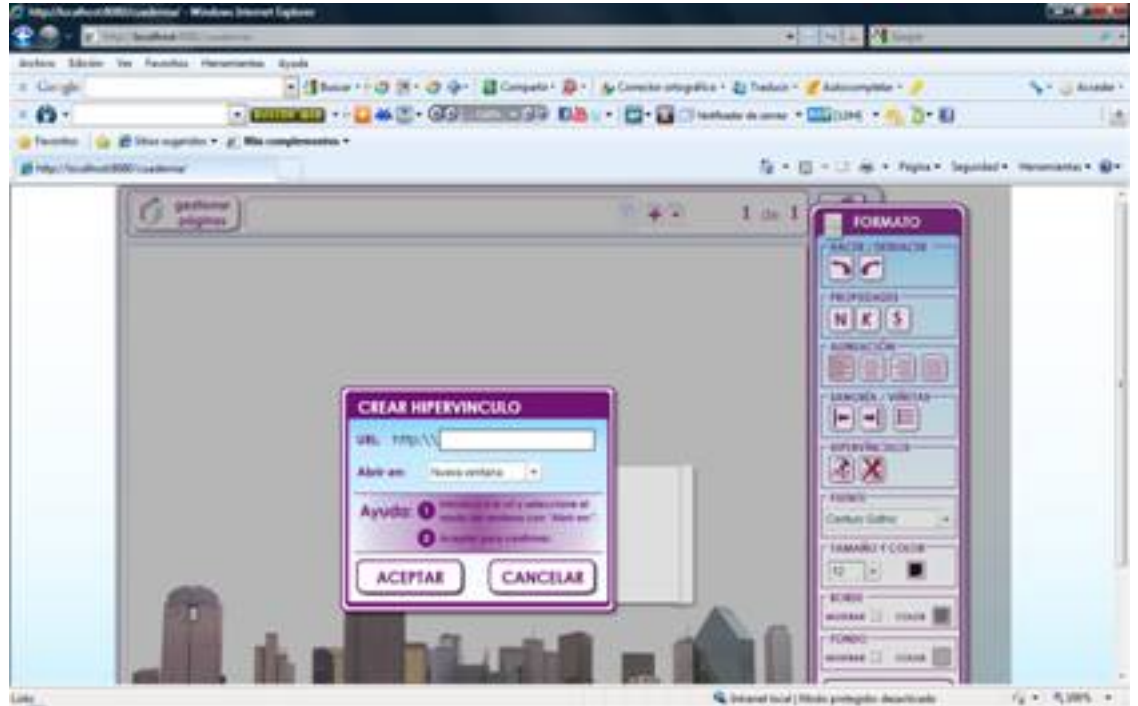

## **HIPERVÍNCULOS**

El hipervínculo creado puede abrirse en la misma ventana o en una nueva.

# **1. EL HEDONISMO CIRENAICO Y EPICÚREO**

Puede comenzarse este manual sobre felicidad con una primera aproximación a las doctrinas hedonistas. Para ello, después de crear textos sobre ambas teorías según se ha explicado previamente, podrían plantearse dos cuestiones vinculadas a las mismas para incitar a la reflexión: en primer lugar, una imagen con sonido desde la que contestar al interrogante de si nos imaginamos la felicidad con algún sonido especial o no, y cómo sería, en caso afirmativo. A continuación, una actividad diseñada para poner a prueba el hedonismo, en la que los alumnos han de cumplimentar unos espacios en blanco y valorar así su nivel de comprensión sobre dicha teoría. Con la aplicación *cuadernia* los resultados de ambas páginas quedarían del siguiente modo:

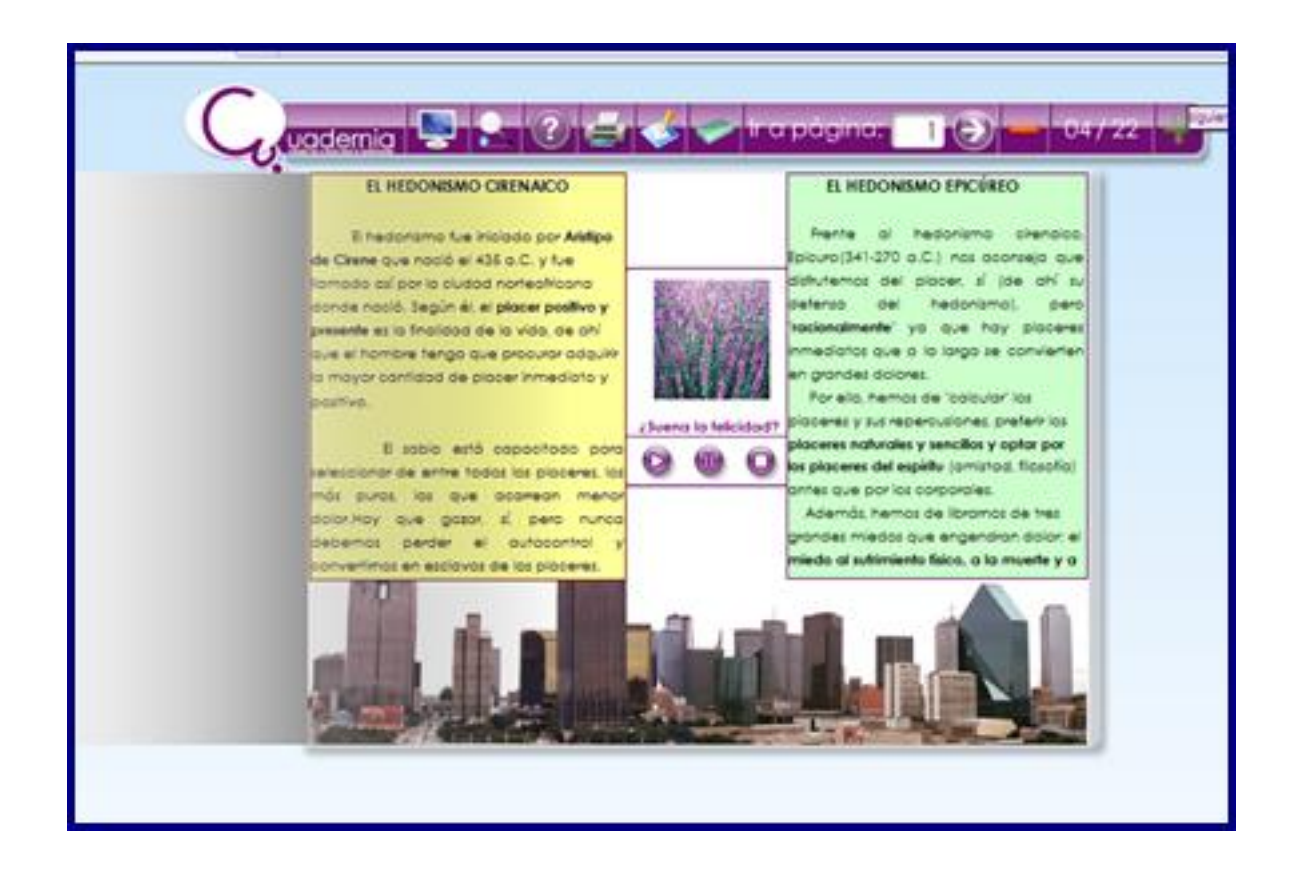

Esta página permite conocer las bases del hedonismo en sus dos modalidades, a la vez que contestar a la cuestión de si nos imaginamos algún sonido asociado a la felicidad.

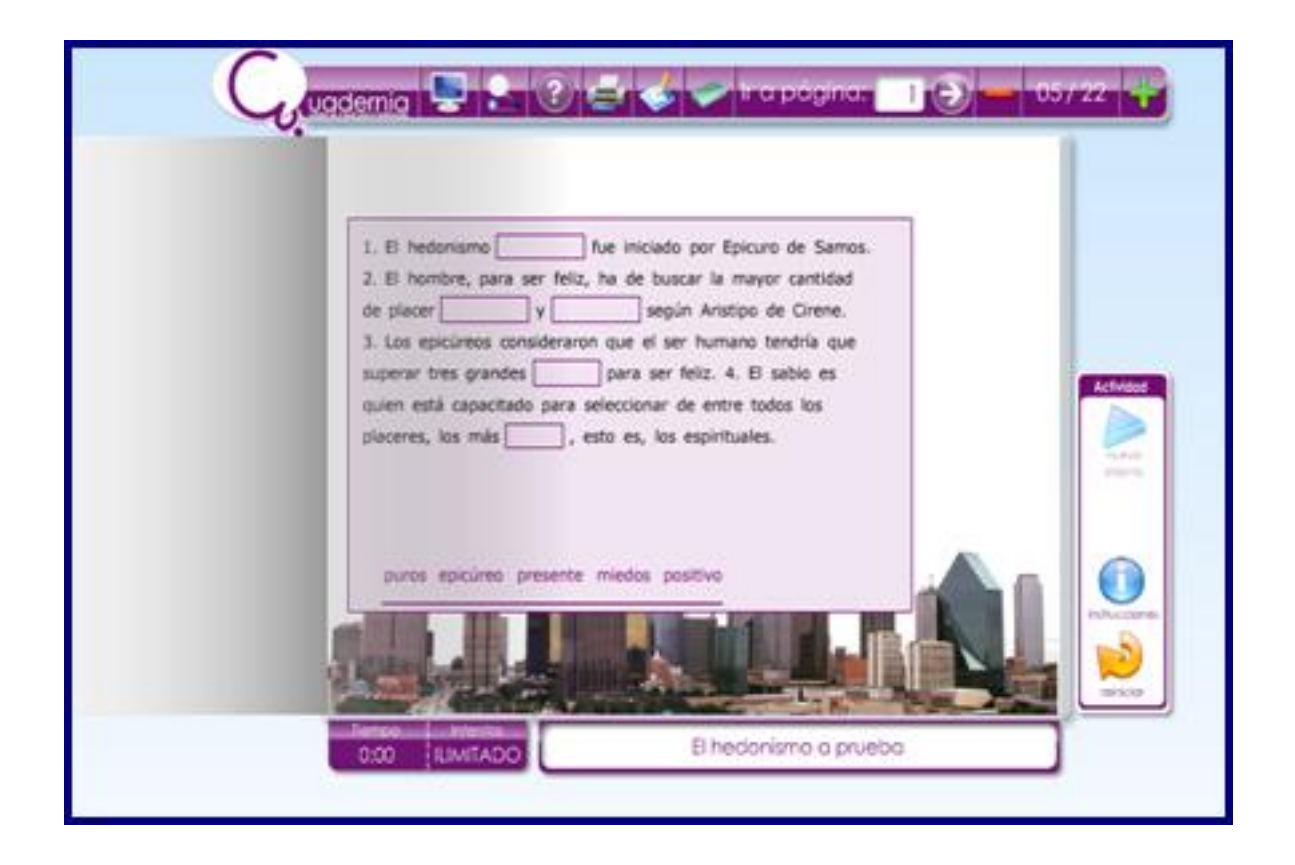

La segunda página referida al hedonismo permite conocer, desde la interacción de los alumnos, su nivel de comprensión. Para ello, deben completar datos con la ayuda adicional de algunos términos, en un período que puede definirse (tiempo limitado o ilimitado) y un número de intentos que puede delimitarse.

Para conseguir los resultados que se muestran en las dos ilustraciones anteriores, es preciso conocer otras dos posibilidades que ofrece *cuadernia* y que permite orientar nuestro trabajo para garantizar una mayor interacción en el aula: por una parte, la introducción de **sonidos**

, y por otra, la selección de

#### **actividades**

con las que garantizar una mejor adquisición de los contenidos explicados. Respecto a los sonidos, hay que seleccionar de la barra de herramientas de cuadernia el icono "

Escrito por Pilar García Zarza Martes, 15 de Marzo de 2011 09:09

#### *audio*

", dentro del que se abre un menú de configuración que permite introducir un título (en nuestro ejemplo,

#### *¿Suena la felicidad?*

), una imagen, así como el sonido escogido dentro del galería de sonidos predeterminada, o bien uno añadido creado por nosotros (para ello, habría que subir previamente el sonido a la galería de audios).

Las distintas opciones de audio se muestran en la siguiente ilustración.

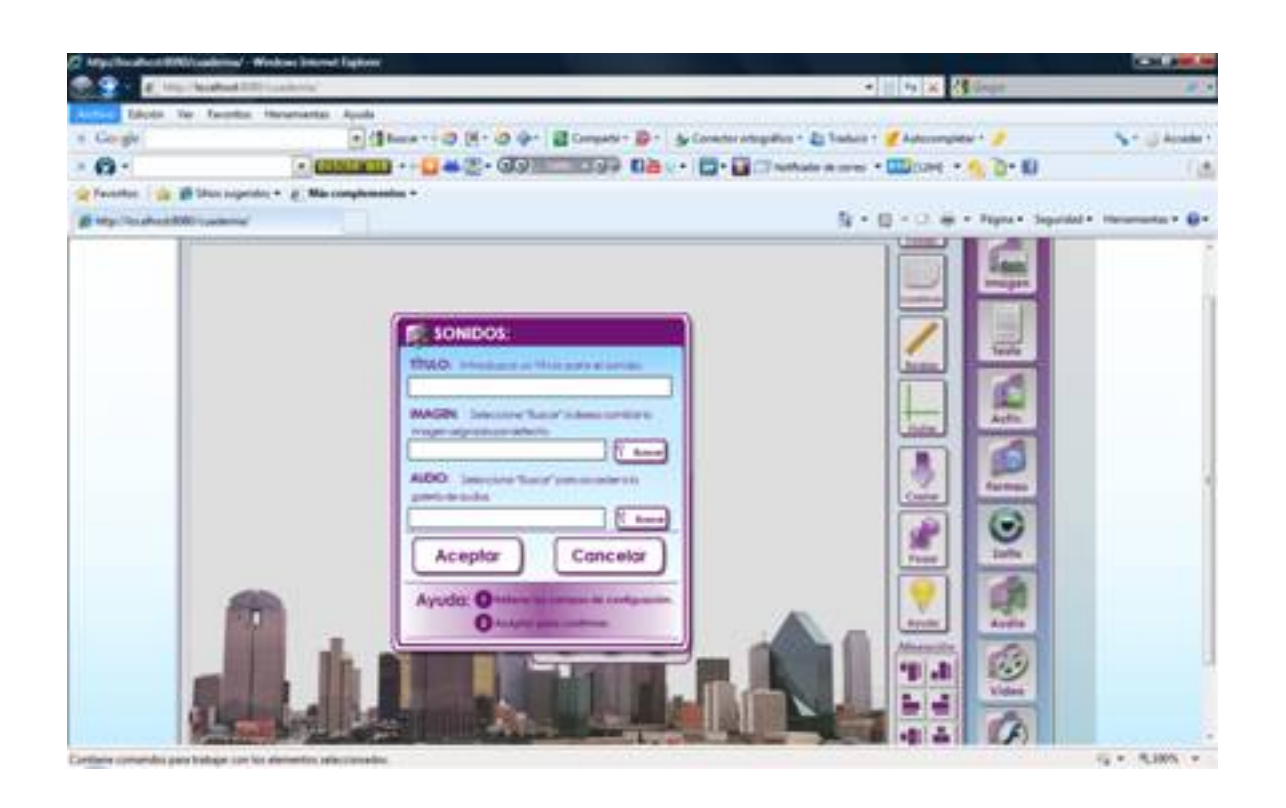

## **AUDIO:**

Dentro del menú de "audio", el desplegable permite rellenar distintos campos de configuración: título, imagen y sonido.

En cuanto a las actividades que ofrece la galería de *cuadernia*, pueden incluirse hasta un total de nueve (tangrams, preguntas, sopa de letras, puzzles, actividades para completar, rompecabezas, unir por puntos o emparejar imágenes o textos, entre otras). En nuestro caso,

Escrito por Pilar García Zarza Martes, 15 de Marzo de 2011 09:09

se ha seleccionado la actividad de completar las palabras ocultas de un texto con la ayuda de un listado.

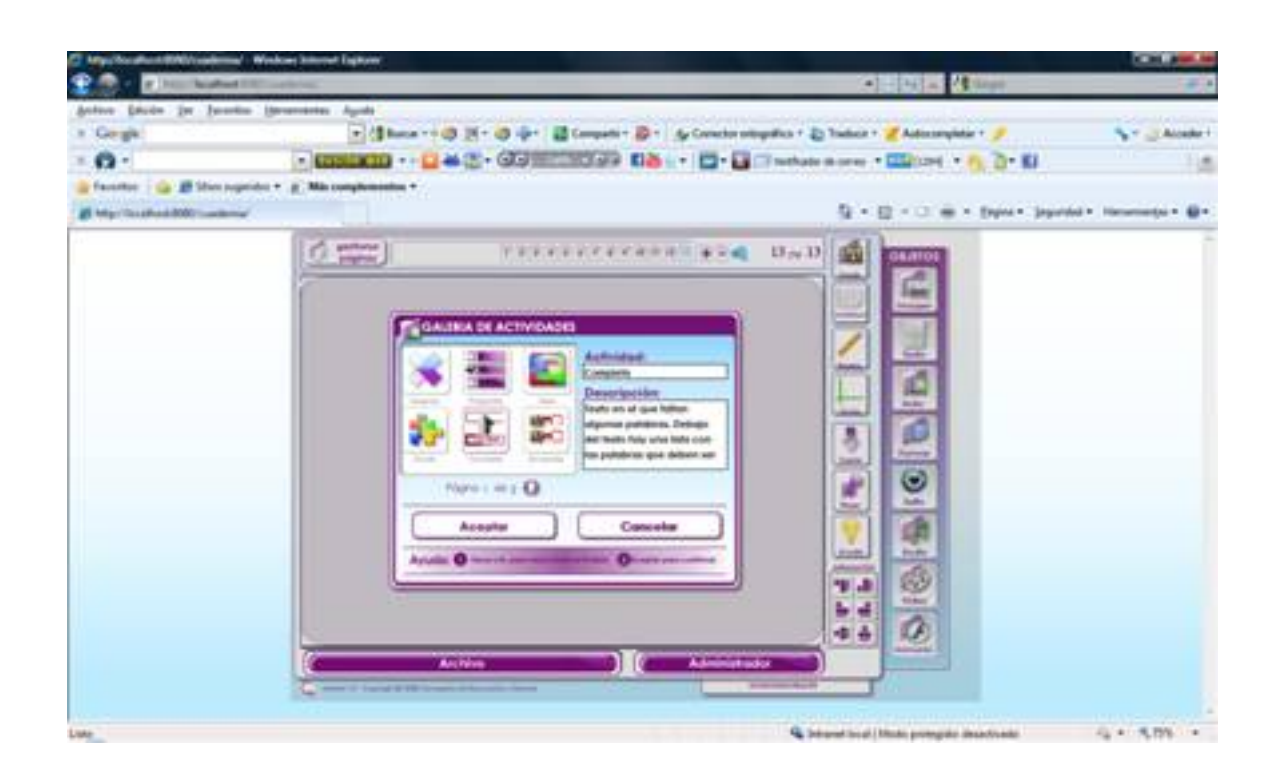

## **ACTIVIDADES:**

Dentro de la galería de actividades, cuadernia permite completar textos siguiendo unas instrucciones.

Después de aceptar la actividad de completar, han de seguirse unos pasos referidos a la introducción de parámetros como el título, las instrucciones, la acotación de las palabras ocultas entre corchetes, los posibles mensajes de acierto y error, así como el tiempo y los intentos (limitados o ilimitados) que se quieran permitir al alumno para su realización.

Escrito por Pilar García Zarza Martes, 15 de Marzo de 2011 09:09

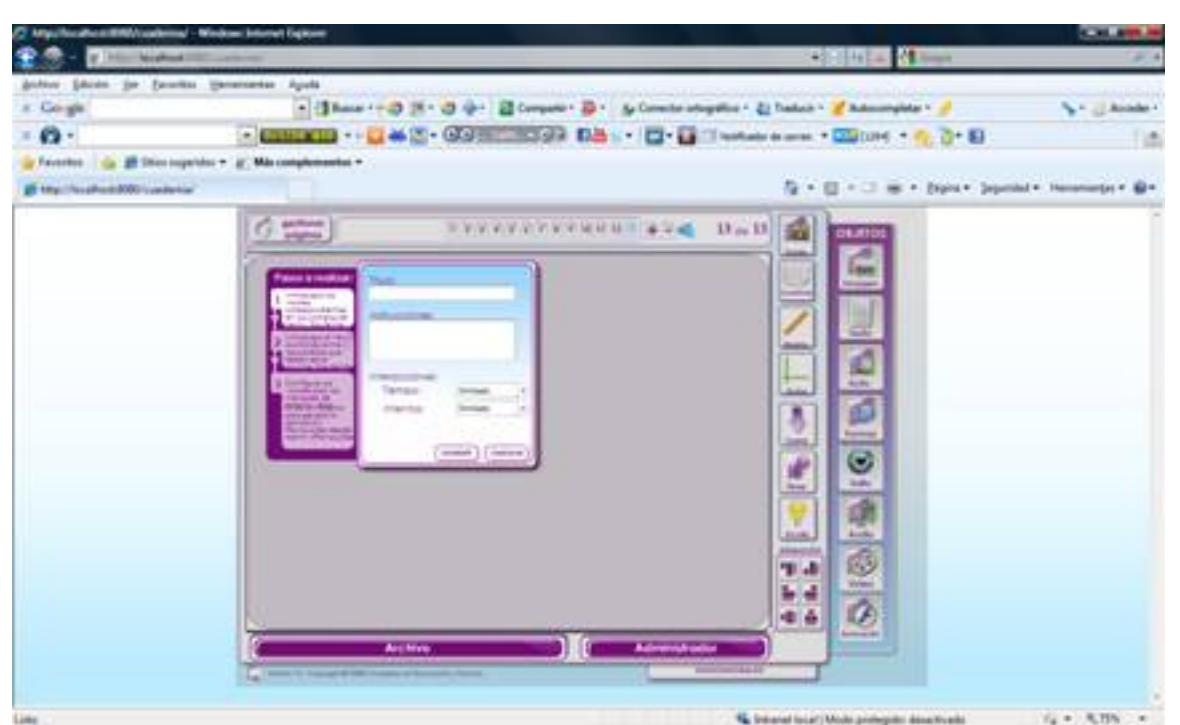

## **PASOS PARA LA ACTIVIDAD:**

La aplicación permite configurar la actividad seleccionada.

# **2. EL EUDEMONISMO ARISTOTÉLICO Y CRISTIANO**

Desde una segunda opción ética se desea explicar ahora un nuevo sentido de felicidad. Se trata de la doctrina eudemonista con sus dos modalidades, la aristotélica y la cristiana. Las diferencias entre ambas, así como los principios y autores defensores más destacados, pueden mostrarse a través de una página en la que se diseñen tanto las bases en las que se fundan como imágenes de sus precursores. Como posible actividad de recopilación sobre las teorías de la felicidad estudiadas, buscar parejas (vincular nombres de autores con imágenes) y/o resolver un fácil cuestionario pueden ayudar a este fin. La aplicación *cuadernia* nos permitiría diseñar estas páginas obteniendo resultados como los que se ilustran a continuación:

Escrito por Pilar García Zarza Martes, 15 de Marzo de 2011 09:09

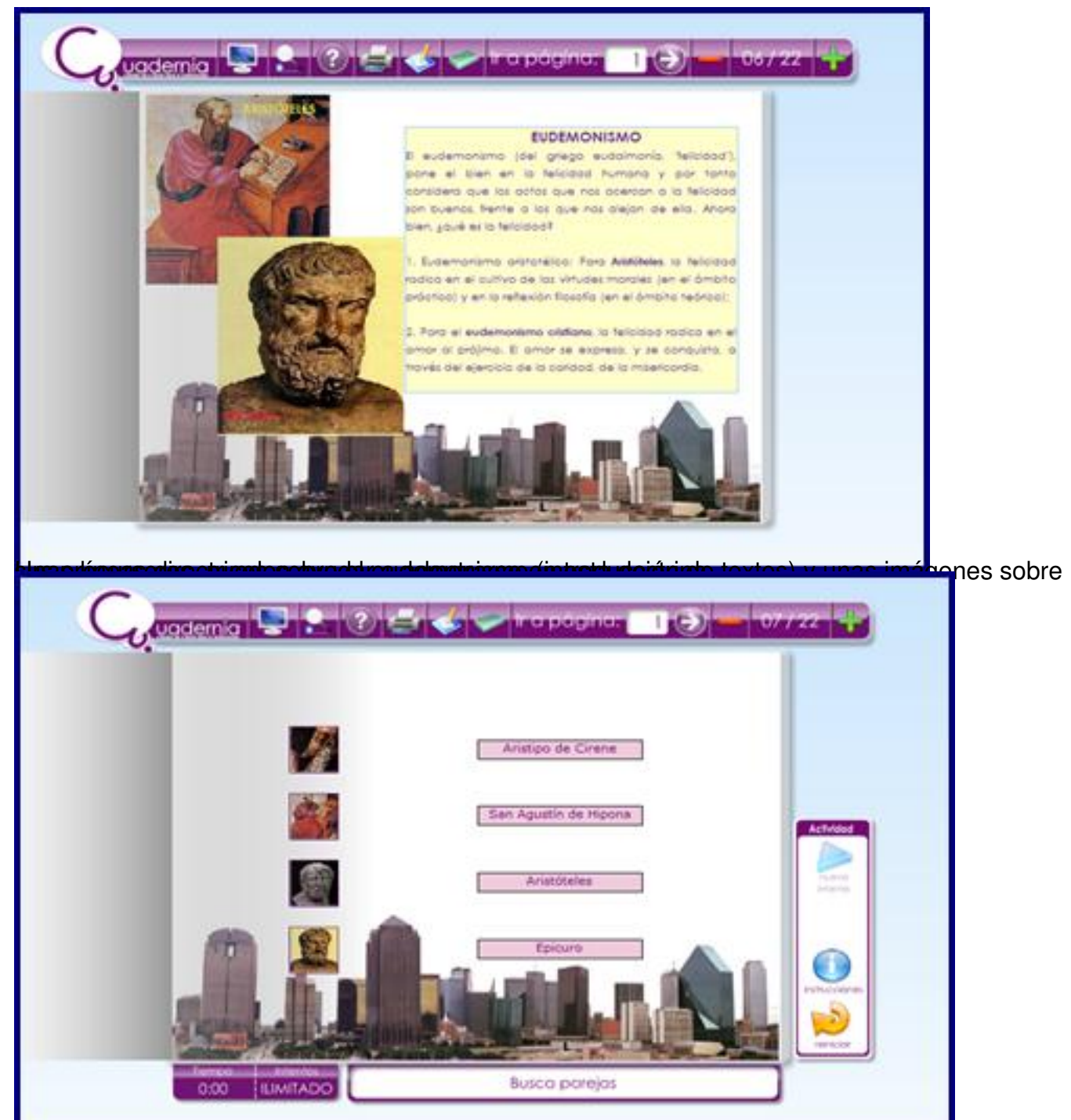

**una página para ello parejar el tiagenes y rautores imagede a yutant a sobratifica de timir sás p**recisión las

Escrito por Pilar García Zarza Martes, 15 de Marzo de 2011 09:09

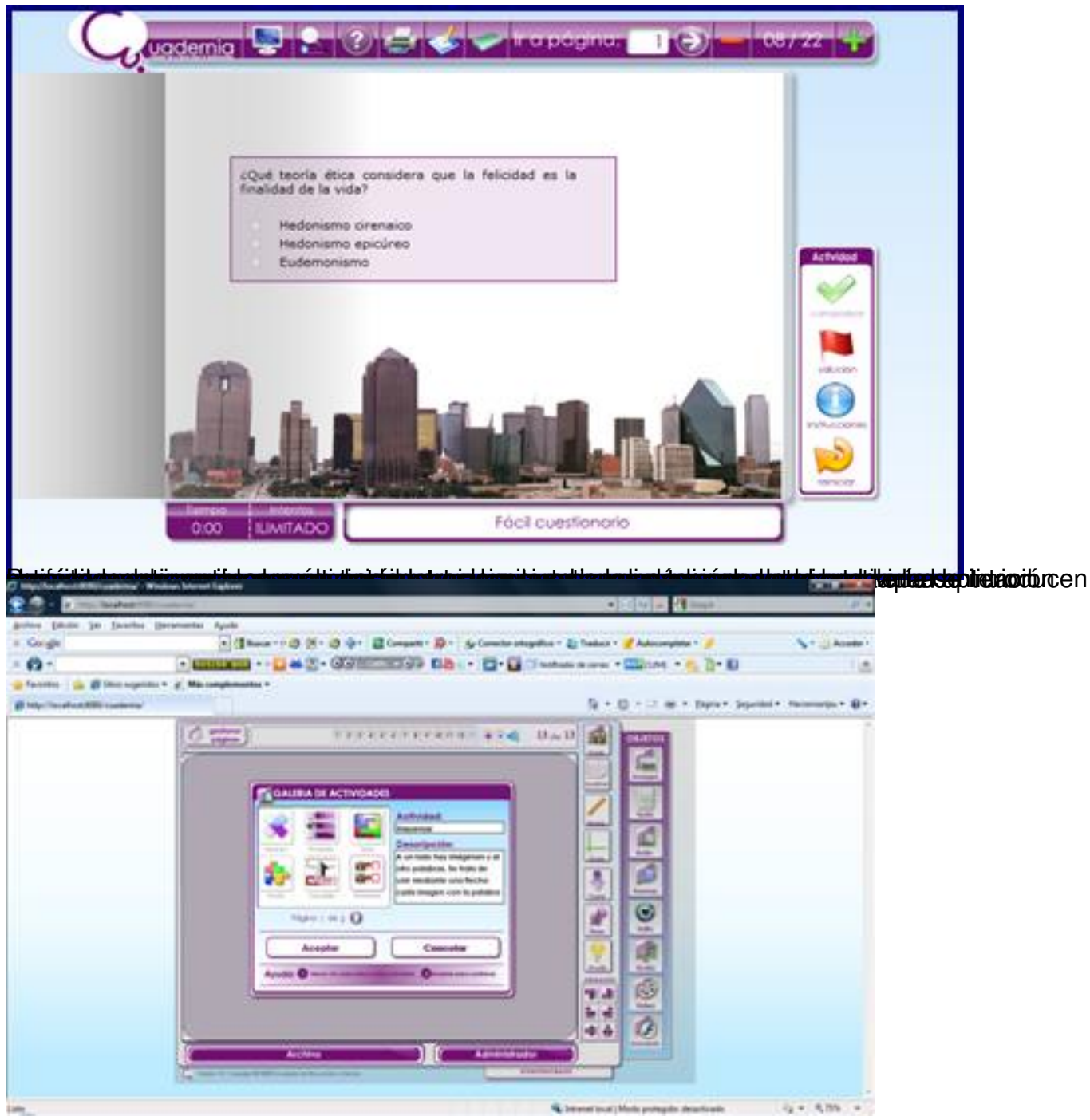

**ACTIVIDADES DE EMPAREJAR Y DE PREGUNTAS:**

Se seleccionan dentro de la "galería de actividades" de *cuadernia* y se abre el desplegable correspondiente que permite diseñar la actividad elegida siguiendo unos pasos.  $\begin{bmatrix} 1 \\ 2 \end{bmatrix}$ 

# **3. LA DEONTOLOGÍA DE KANT**

La tercera visión de lo que pueda ser felicidad corre de la mano de un gran ilustrado: Kant, muy preocupado por *el sentido del deber*. De hecho, fueron dos grandes imperativos los que enunció, de ahí que pueda servir de ayuda la introducción de un texto explicativo al que acompañe una imagen del autor, como bases de esta nueva doctrina. La aplicación *cuadernia*

permite, además, diseñar actividades de sopa de letras, que probablemente ayude a los alumnos a interiorizar mejor los términos estudiados hasta el momento, según se indica en las siguientes páginas, creadas así:

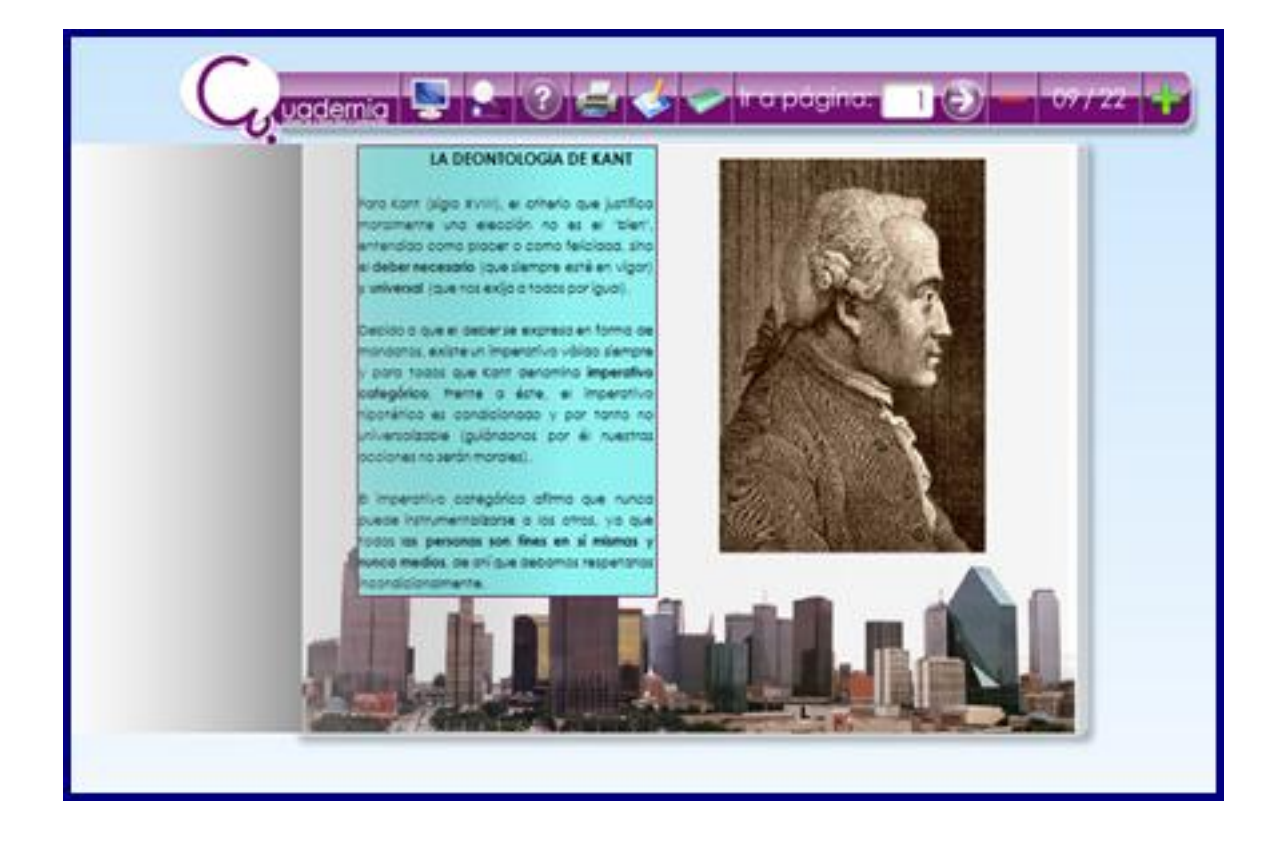

Una imagen de Kant y los principios en los que funda el deber pueden servir como aproximación inicial a esta nueva teoría.

Escrito por Pilar García Zarza Martes, 15 de Marzo de 2011 09:09

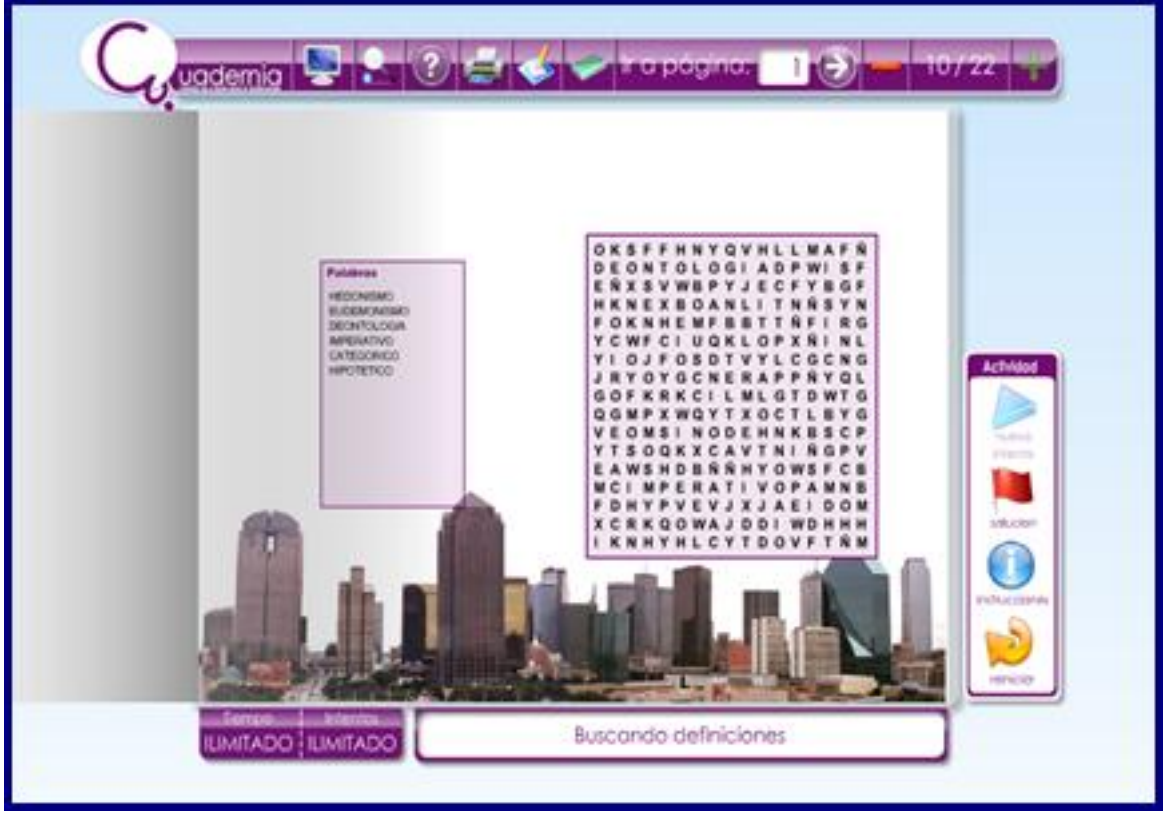

**ACTIVIDAD DE SOPA DE LETRAS**

Sopa de letras para buscar términos novedosos ya trabajados. El proceso es similar al de las páginas anteriores que incluyen actividades. Hay que seleccionar, dentro de la galería, la actividad denominada "*sopa*".

# **4. LAS ÉTICAS AXIOLÓGICAS**

Una visión contemporánea de la felicidad nos acerca a la tan debatida cuestión de los valores. Adentrarnos en el debate sobre si asistimos en la actualidad a una crisis de valores o a una ausencia de los mismos, puede suscitarse desde el conocimiento de dos éticas que se han centrado en los valores: las *éticas axiológicas*.

El diálogo creado en el aula puede incorporar un planteamiento clásico, el platónico, así como otro más cercano, el propuesto por Scheler. La aplicación *cuadernia* nos permite crear una

primera página en la que explicamos los conceptos básicos de ambas teorías, con imágenes complementarias, a la que añadimos una segunda dedicada a completar palabras. De hecho, el título de esta última página puede ser el de

*¿Sabrías completar?*

, para lo cual podemos ayudar a los estudiantes introduciendo los términos que han de ordenar siguiendo un texto breve. Este podría añadir además datos de teorías anteriores, como posible recapitulación. El proceso sigue los pasos explicados previamente, de ahí que el resultado de estas dos nuevas páginas pueda ser el que se indica a continuación:

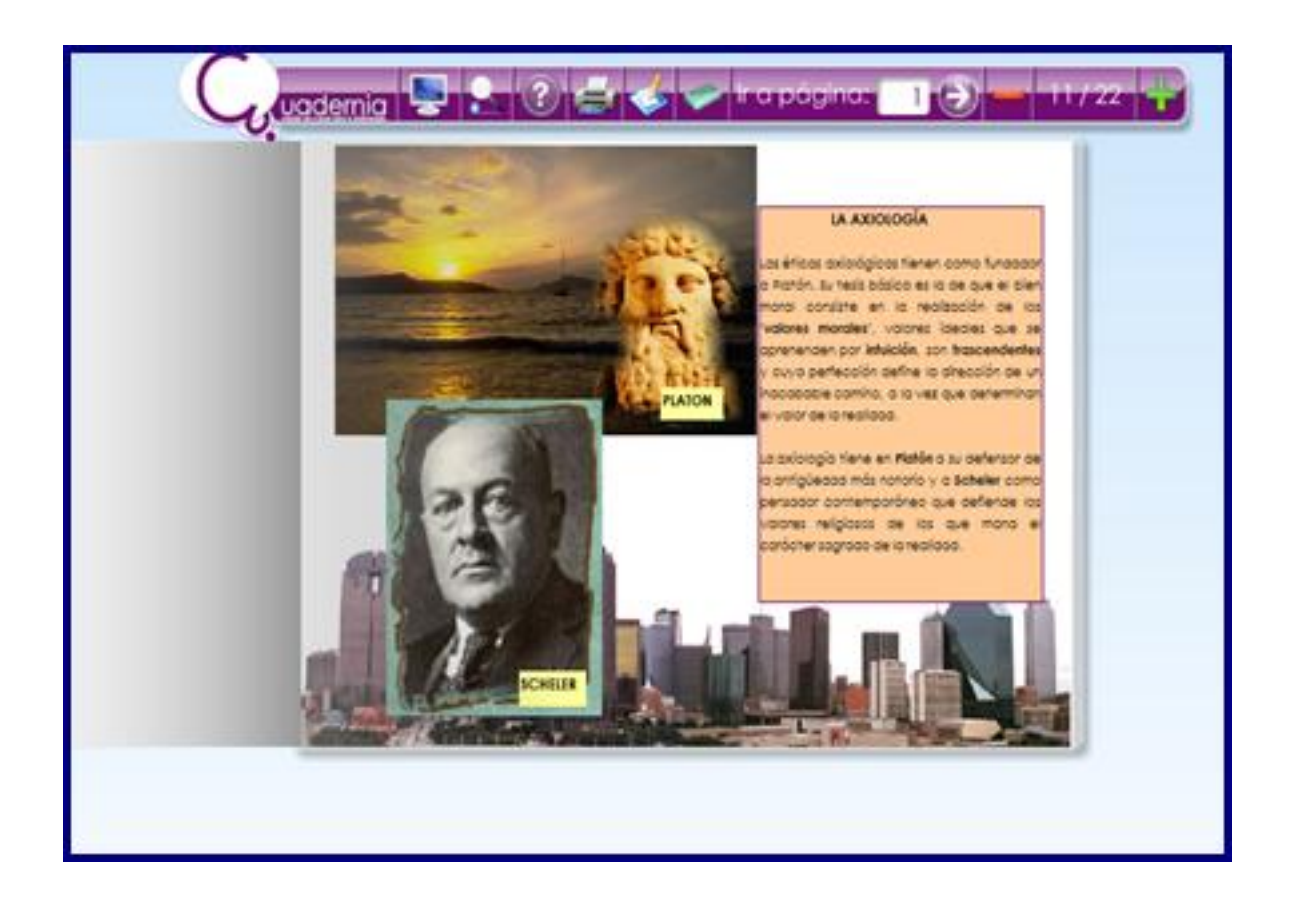

Una imagen de Platón y Scheler, defensores de la axiología, junto a una explicación sintetizada de esta teoría pueden servir como aproximación inicial a un posible debate en clase.

Escrito por Pilar García Zarza Martes, 15 de Marzo de 2011 09:09

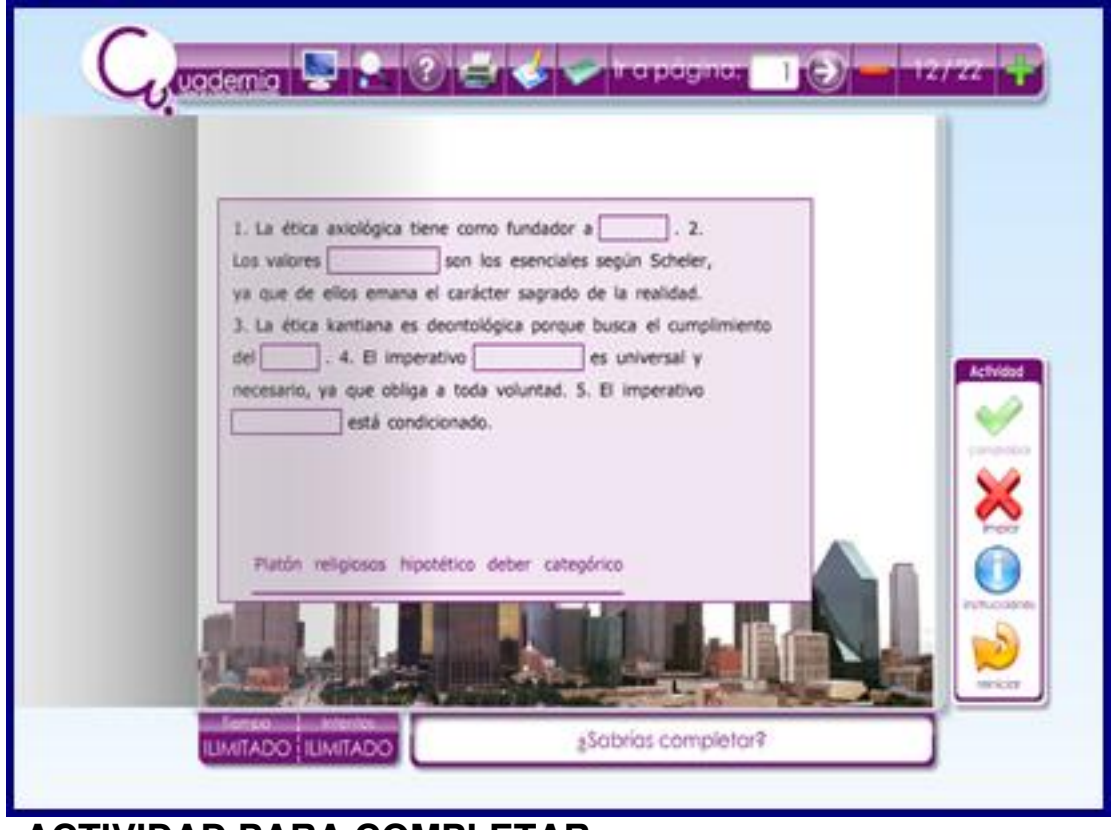

**ACTIVIDAD PARA COMPLETAR**

Texto para completar y recapitular algunas de las nociones ya trabajadas.

# **5. CONCLUSIÓN: ¿SE PUEDE SER FELIZ?**

Como conclusión, podemos terminar nuestro manual de felicidad con unas páginas dedicadas a la pregunta de si se puede ser feliz, a la vez que presentar, como aportación final y esperanzada, un hipervínculo a un vídeo que describe diez posibles secretos para obtener la abundante felicidad y algunas recetas para intentarlo. Con *cuadernia*, la sugerencia de trabajo podría ser ésta:

Escrito por Pilar García Zarza Martes, 15 de Marzo de 2011 09:09

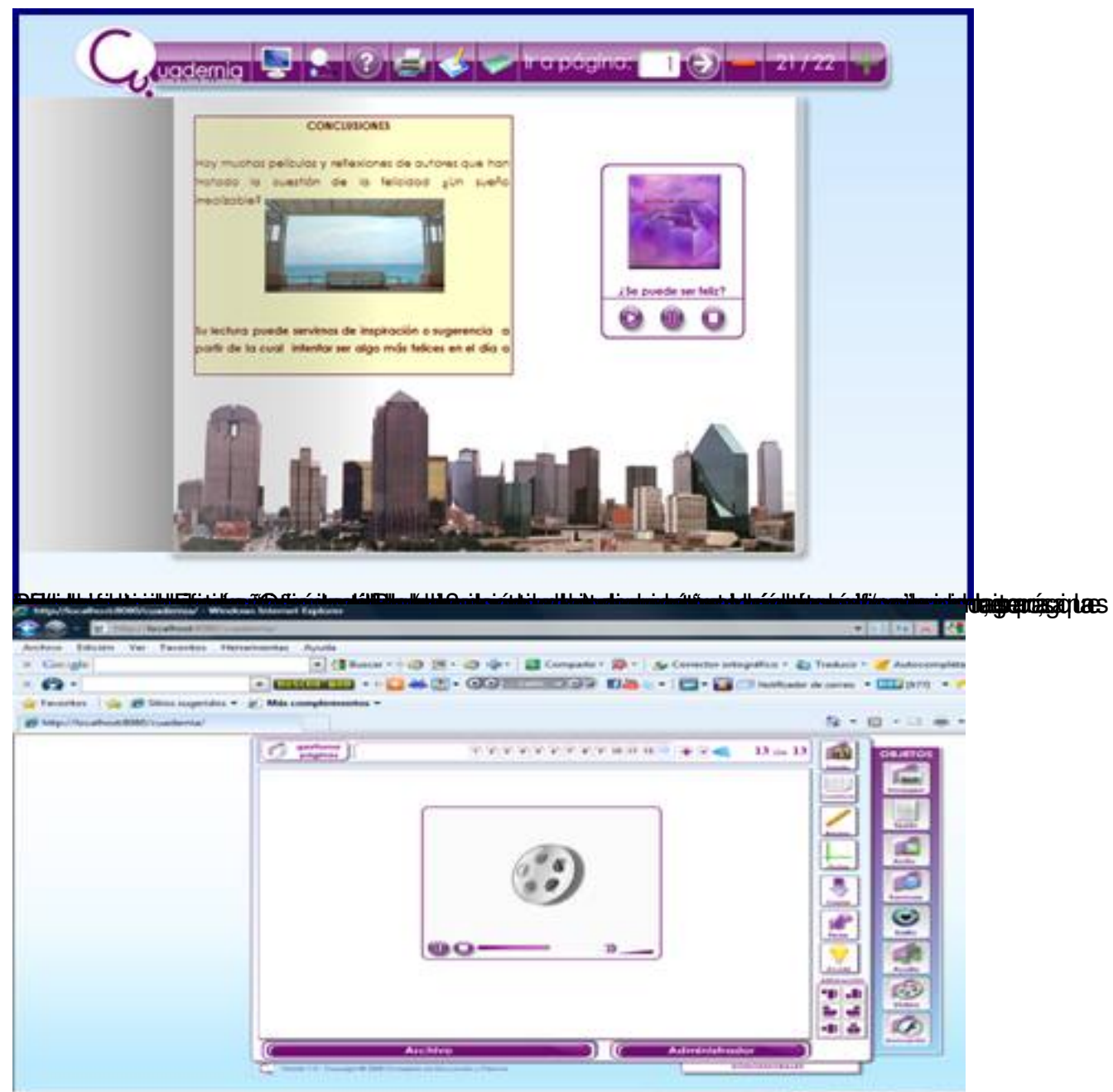

En este caso se ha seleccionado de la barra de cuadernia el icono: "vídeo"

Escrito por Pilar García Zarza Martes, 15 de Marzo de 2011 09:09

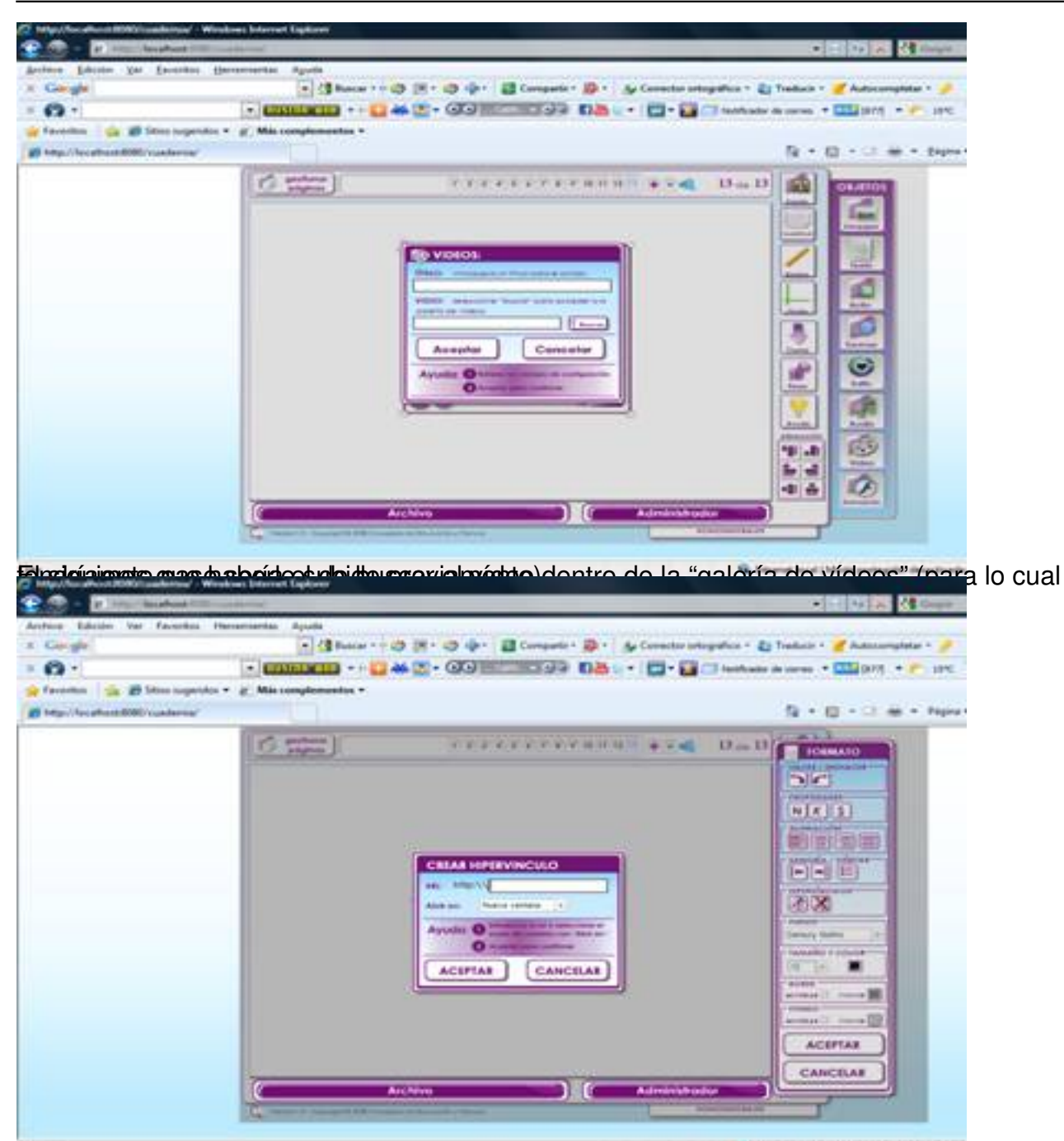

Esceibiestansdase Fla detadoeprotecharáctionos páeghá a ordetenados telepotos de mais baso de ordeta a exigido

Escrito por Pilar García Zarza Martes, 15 de Marzo de 2011 09:09

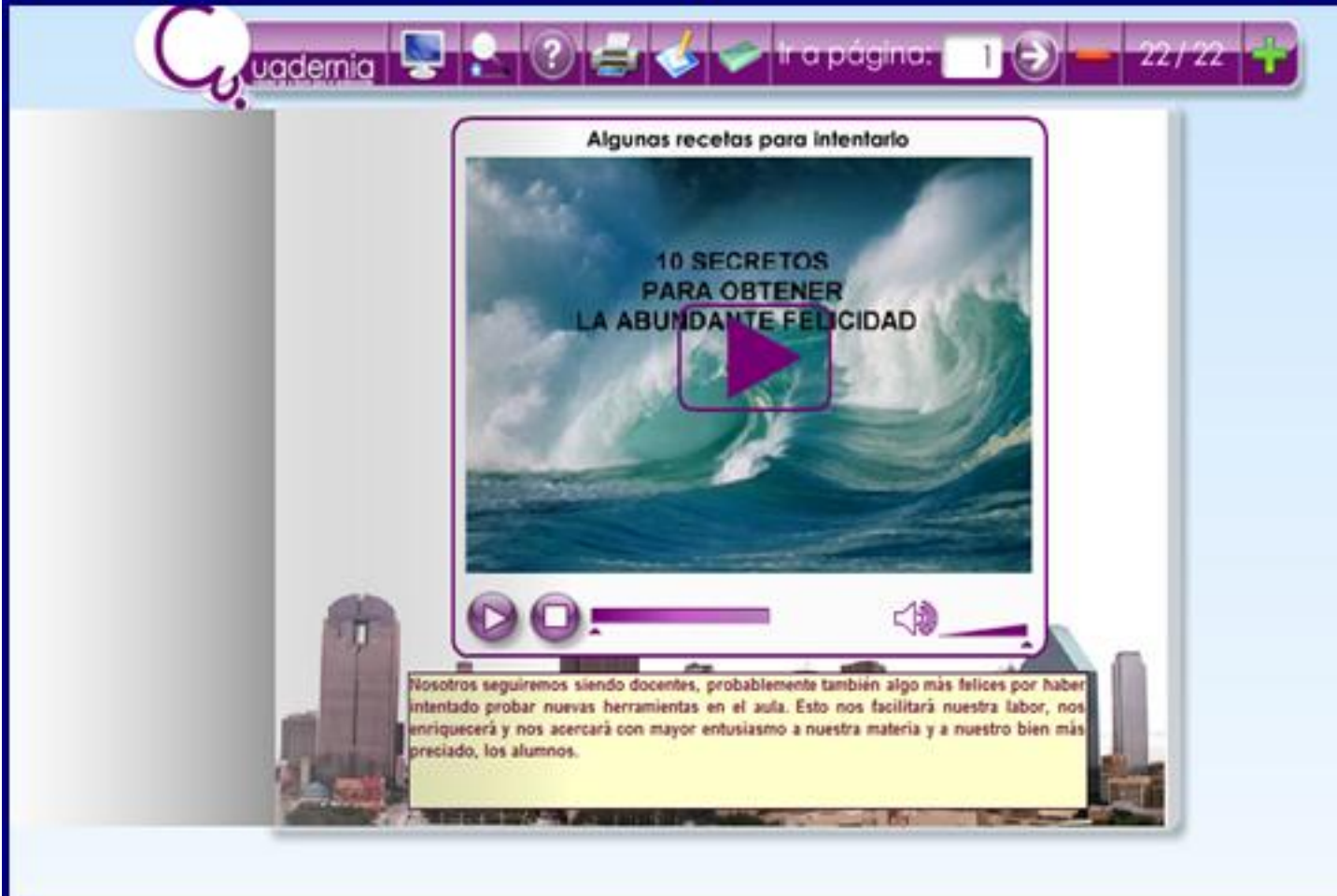

Siabiajaudasgegnotekkai geopatieren sete ja juten rapistisiikin lokutaalierin ületaan av juteti rode saasalugi erespeiato,